УДК 378.147 *Бурый С. Н., Брень В. А. Научный руководитель: к.т.н. Акулова О. А.*

## **ОСОБЕННОСТИ ВИЗУАЛИЗАЦИИ 3D-МОДЕЛЕЙ В СИСТЕМАХ РАСТРОВОЙ И ВЕКТОРНОЙ ГРАФИКИ**

Компьютерная графика – это область деятельности, в которой компьютеры используются как для создания изображений, так и для обработки визуальной информации, полученной из моделей реального мира.

Графический редактор – это программа создания, редактирования и просмотра графических изображений. Все графические редакторы можно условно разделить на две группы: растровые и векторные. Рассмотрим каждую из них.

Растровое изображение, как мозаика, складывается из множества маленьких ячеек – пикселей, каждый из которых содержит информацию о цвете. Определить растровое изображение можно, увеличив его масштаб: на определенном этапе станет заметно множество маленьких квадратов.

Наиболее распространенные растровые форматы:

– GIF (Graphics Interchange Format) – формат для обмена изображениями, хранения графических изображений, способен хранить сжатые без потерь изображения в формате до 256 цветов с палитрой;

– PNG (Portable Network Graphics) – растровый формат хранения графической информации, использующий сжатие без потерь;

– BMP (Bitmap – битовая карта) – формат хранения растровых изображений. Обычно используется без сжатия;

– JPEG (Joint Photographic Experts Group – Объединенная группа экспертов в области фотографии) – является широко используемым методом сжатия фотоизображений. Формат файла, который содержит сжатые данные, обычно, также называют именем JPEG;

– TIFF (Tagged Image File Format) – формат хранения растровых графических изображений с большой глубиной цвета, используется при сканировании, отправке факсов, распознавании текста, в полиграфии, широко поддерживается графическими приложениями.

Растровая графика удобна для создания качественных фотореалистичных изображений, цифровых рисунков и фотографий.

Наиболее известные растровые редакторы: 3Ds Max и Adobe Photoshop – самые популярные коммерческие редакторы; Adobe Fireworks; GIMP – самый популярный свободный бесплатный редактор; Microsoft Paint; Microsoft Photo Editor; Corel Photo-Paint; Corel Paint Shop Pro; Corel Painter; Krita и др.

К их преимуществам можно отнести:

• Возможность создавать изображение любой сложности – с огромным количеством деталей и широкой цветовой гаммой.

• Растровые изображения являются наиболее широко распространенными.

• Работать с растровой графикой проще, так как механизмы ее создания и редактирования более просты и интуитивны.

Недостатки графических редакторов растровой графики:

• Большой занимаемый объем памяти: чем больше «размер» изображения, тем больше в нем пикселей и, соответственно, тем больше места нужно для хранения/передачи такого изображения.

• Невозможность масштабирования: растровое изображение невозможно масштабировать без потерь качества. При изменении размера оригинального изображения неизбежно (в результате процесса интерполяции) произойдет потеря качества.

В отличие от растровых, векторные изображения состоят уже не из пикселей, а из множества опорных точек и соединяющих их кривых. Векторное изображение описывается математическими формулами и, соответственно, не требует наличия информации о каждом пикселе. Сколько ни увеличивай масштаб векторного изображения, пикселей не увидишь.

Самые популярные векторные форматы:

- SVG (Scalable Vector Graphics - масштабируемая векторная графика) язык разметки масштабируемой векторной графики, предназначенный для описания двухмерной векторной и смешанной векторно/растровой графики в формате XML;

- WMF (Windows MetaFile) - универсальный формат векторных графических файлов для Windows приложений. Используется для хранения коллекции графических изображений Microsoft Clip Gallery;

- EPS (Encapsulated PostScript) - расширение формата PostScript, данные в котором записываются в соответствии со стандартом DSC (Document Structuring Conventions), но при этом с рядом расширений, позволяющих использовать этот формат как графический:

- PDF (Portable Document Format) - кроссплатформенный формат электронных документов, созданный фирмой Adobe Systems с использованием ряда возможностей языка PostScript. В первую очередь предназначен для представления в электронном виде полиграфической продукции.

Векторная графика используется для иллюстраций, иконок, логотипов и технических чертежей, но сложна для воспроизведения фотореалистичных изображений.

Самые популярные редакторы векторной графики: различные САПР, Inkscape; OpenOffice.org Draw; Skencil (бывший Sketch); sK1 (форк Skencil); Sodipodi; Xara Xtreme for Linux; Adobe Illustrator; CorelDRAW; Macromedia FreeHand: Xara Xtreme: Strokes Maker и др.

Преимущества редакторов векторной графики:

Малый объем занимаемой памяти - векторные изображения имеют меньший размер, так как содержат в себе малое количество информации.

Векторные изображения отлично масштабируются - можно бесконечно  $\bullet$ изменять размер изображения без потерь качества.

Недостатки:

• Чтобы отобразить векторное изображение, требуется произвести ряд вычислений, соответственно, сложные изображения могут требовать повышенных вычислительных мошностей.

• Не каждая графическая сцена может быть представлена в векторном виде: для сложного изображения с широкой цветовой гаммой может потребоваться огромное количество точек и кривых, что сведет на нет все преимущества векторной графики.

• Процесс создания и редактирования векторной графики отличается от привычной многим модели - для работы с вектором потребуются дополнительные знания.

Следует отметить, что для получения геометрически точных моделей с высококачественной визуализацией зачастую требуется объединение возможностей графических редакторов векторной и растровой графики.

Рассмотрим эту технологию на наиболее распространенной в инженерной практике связке - AutoCAD и 3Ds Max.

Обе программы выпущены компанией Autodesk, а, следовательно, имеют встроенный функционал импорта файлов из одной системы в другую.

Тем не менее интернет-форумы регулярно пополняются сообщениями о произошедших ошибках, неправильно перенесенных или вовсе не открывшихся моделях. Этому могут послужить различные причины:

1. Некорректные имя и формат файла.

Имя файла предпочтительно должно быть на латинице. Оптимален при сохранении формат \*.DWF - он всегда распознается 3Ds Мах и никогда не вызывает проблем с импортом.

2. Базовые настройки.

При импорте проекта 3Ds Max открывает окно настроек с множеством параметров - именно с их помощью решается большая часть проблем искаженной интеграции:

• Rescale - параметр масштабирования:

• Maximum surface deviation for 3D solids – параметр заострения скруглен-НЫХ КОНЦОВ:

• Derive AutoCAD primitives by - выбор варианта импорта;

• Geometry options - раздел настройки параметров геометрии;

• Weld nearby vertices – спаивание соседних вершин;

• Auto-smooth adjacent faces - автосглаживание смежных граней с общим ребром;

• Orient normal of adjacent faces consistently - упорядочивание ориентации граней из центра наружу;

• Cap closed splines - отображенные в проекте AutoCAD замкнутые контуры после импорта преобразуются в объемные объекты.

Также большой интерес и практическую пользу представляют вопросы перехода из растровой графики в векторную. Существует два способа перехода из растра в вектор: первый - это трассировка (процесс, когда компьютер автоматически распознает контрастирующие части изображения и чертит предполагаемые векторы), второй - это ручная отрисовка (компьютер может неверно видеть, как должен проходить вектор, и тогда приходится его рисовать BDVYHVIO).

Так, в AutoCAD Raster Design нет единого решения для автоматического преобразования растровых изображений в векторные. Однако можно воспользоваться инструментами векторизации (VTools) для преобразования растровых форм в векторные. Эти инструменты позволяют отслеживать сушествующие растровые формы, что дает возможность точно преобразовать растровые изображения в векторные объекты AutoCAD.

В рамках научной работы нами были изучены основные возможности реалистичной визуализации трехмерных моделей в AutoCAD на примере модели реальных объектов (рисунок 1) [1].

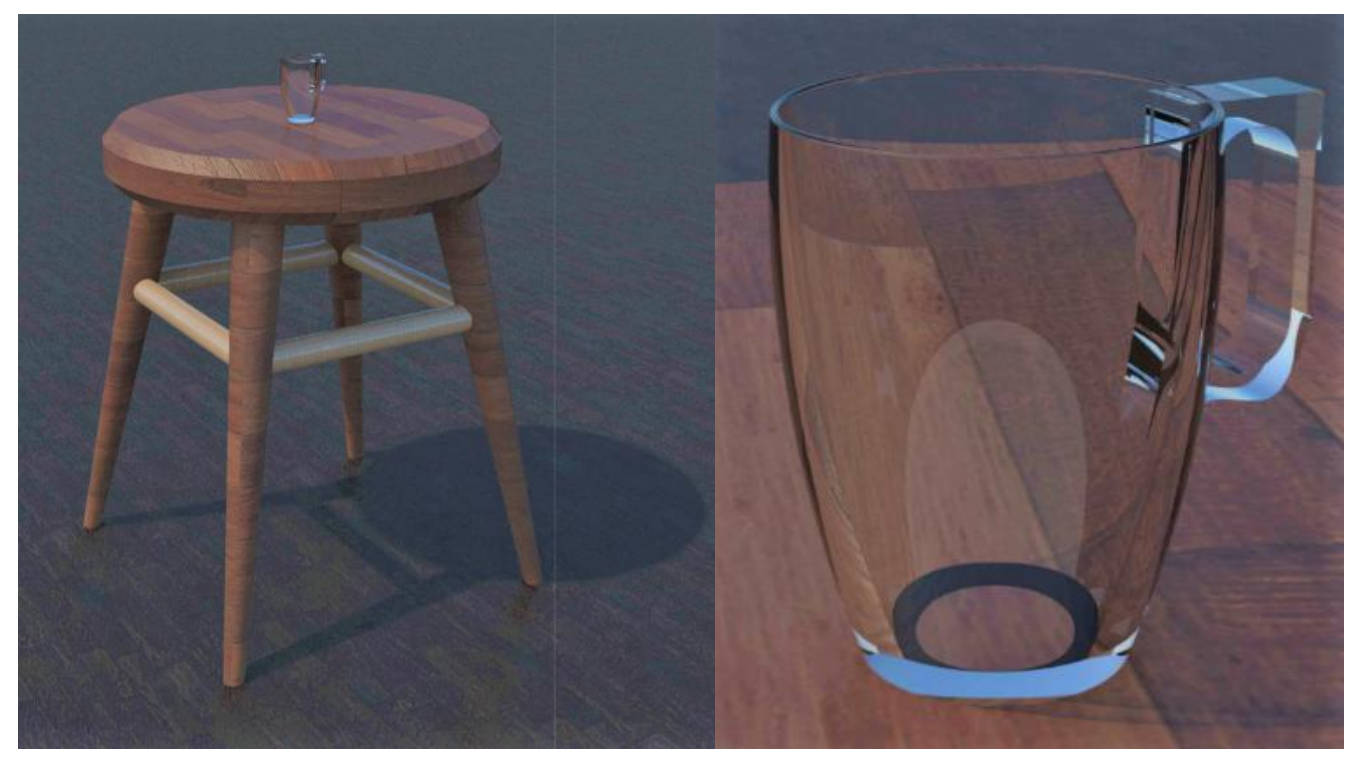

*Рисунок 1. – Пример фотореалистичной визуализации в AutoCAD*

Текстуры для объектов были выбраны из библиотеки материалов AutoCAD. Для табурета выбрана текстура паркета из дерева андироба с лаковым полуматовым покрытием и рельефным узором, который передает натуральную фактуру дерева. Для ножек стула выбрана текстура белого дуба, также с полуматовым лаком и рельефным узором. На поверхность пола была наложена текстура паркета из коричневого лакированного дуба. К стакану применили текстуру стекла с учетом его преломляющей и отражательной способности.

Очевидно, что хоть полученное изображение и является достаточно наглядным, но для достижения фотореалистичности необходимо дополнительно использовать графические системы растровой графики.

Полученная 3D-модель с учетом изученных нюансов была импортирована нами в 3Ds Max, где было получено более сложное с точки зрения текстур и материалов, освещения и фотореалистичности высококачественное изображение (рисунки 2 и 3) [2, 3].

Для этого нами были изучены основные возможности этой графической системы для получения реалистичного рендера.

Очевидно, что визуализация – это творческий процесс, требующий большого количества специальных знаний, опыта и навыков. Усложнение трехмерных моделей, использование полигонального моделирования, изучение возможностей программы по моделированию параметров света и тени, реализация сцен и панорам будет являться предметом наших дальнейших исследований.

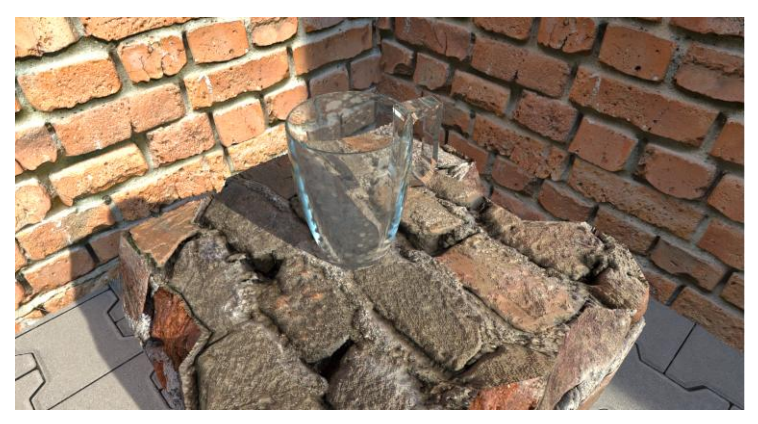

*Рисунок 2 – Пример 1 фотореалистичной визуализации в 3Ds Max*

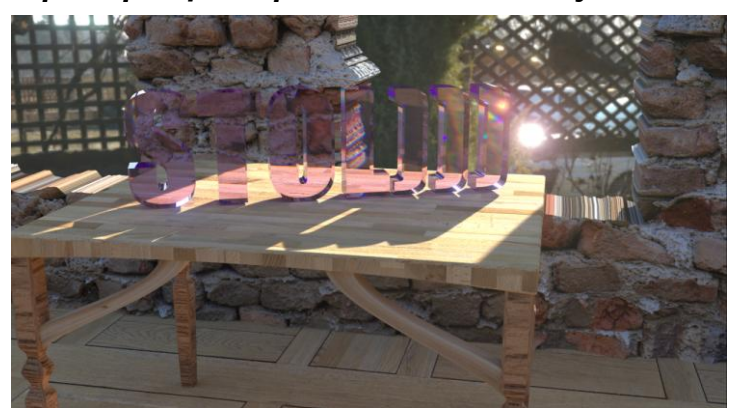

*Рисунок 3 – Пример 2 фотореалистичной визуализации в 3Ds Max* 

## **Список цитированных источников**

1. Хейфец, А.Л. Инженерная 3D-компьютерная графика : учеб. пособие для бакалавров / А.Л. Хейфец, А.Н. Логиновский, И.В. Буторина, В.Н. Васильева ; под ред. А.Л. Хейфеца. – 2-е изд., перераб. и доп. – М. : Издательство Юрайт, 2017. – 464 с.

2. Горелик, А.Г. Самоучитель 3ds Max 2018 / А.Г. Горелик. – СПб.: БХВ-Петербург, 2018. – 528 с.

3. YouTube-канал «3D School Gripinsky» [Электронный ресурс]. – Режим доступа: [https://www.youtube.com/user/gripinsky.](https://www.youtube.com/user/gripinsky) – Дата доступа: 20.04.2020.

## УДК 691.87 *Головий Н. В. Научный руководитель: Бочарова Н. В.*

## **МОДЕЛИРОВАНИЕ СБОРОЧНОГО ЧЕРТЕЖА, РАСЧЕТ НА ПРОЧНОСТЬ И ОПТИМИЗАЦИЯ В ПРОГРАММЕ SOLIDWORKS**

**Введение.** Задача проектирования – создание машины, отвечающей потребностям народного хозяйства, дающей наибольший экономический эффект и обладающей высокими технико-экономическими показателями. Основные тенденции современного машиностроения: повышение быстроходности и мощности машин, их автоматизация, автоматизация производственных процессов за счет использования станков с числовым программным управлением (ЧПУ), робототехнических комплексов и гибких автоматизированных производственных систем (ГАПС) [3].